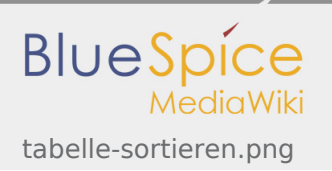

## tabelle-sortieren.png

- [Datei](#page-0-0)
- [Dateiversionen](#page-0-1)
- <span id="page-0-0"></span>**[Dateiverwendung](#page-0-2)**

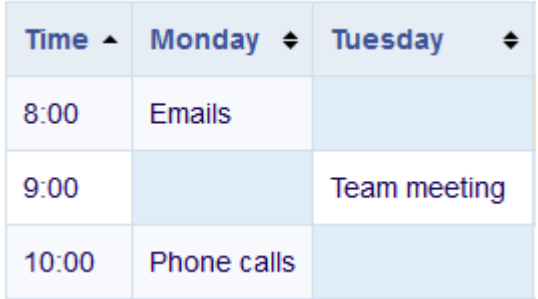

Es ist keine höhere Auflösung vorhanden. [tabelle-sortieren.png](https://de.wiki.bluespice.com/w/nsfr_img_auth.php/4/47/tabelle-sortieren.png) (271 × 158 Pixel, Dateigröße: 3 KB, MIME-Typ: image/png)

## <span id="page-0-1"></span>Dateiversionen

Klicken Sie auf einen Zeitpunkt, um diese Version zu laden.

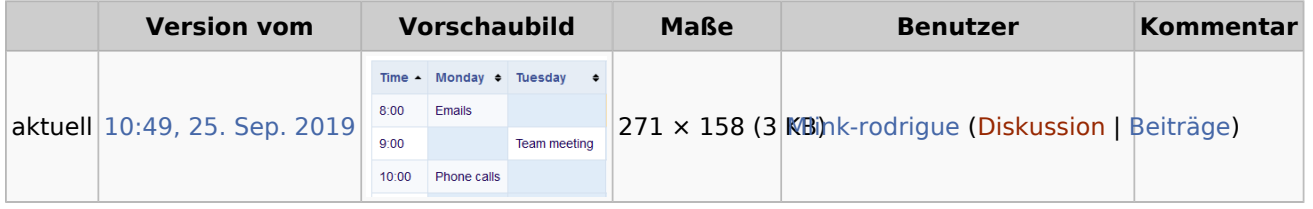

■ Du kannst diese Datei nicht überschreiben.

## <span id="page-0-2"></span>Dateiverwendung

Die folgenden 2 Seiten verwenden diese Datei:

- [VisualEditor/Tabellen](https://de.wiki.bluespice.com/wiki/VisualEditor/Tabellen)
- [NutzerHandbuch:VisualEditor/Tabellen](https://de.wiki.bluespice.com/wiki/NutzerHandbuch:VisualEditor/Tabellen)